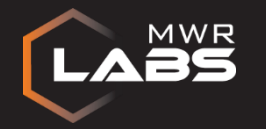

# UNDERSTANDING THE MICROSOFT OFFICE 2013 PROTECTED-VIEW SANDBOX

Yong Chuan Koh REcon 2015 MWR Infosecurity

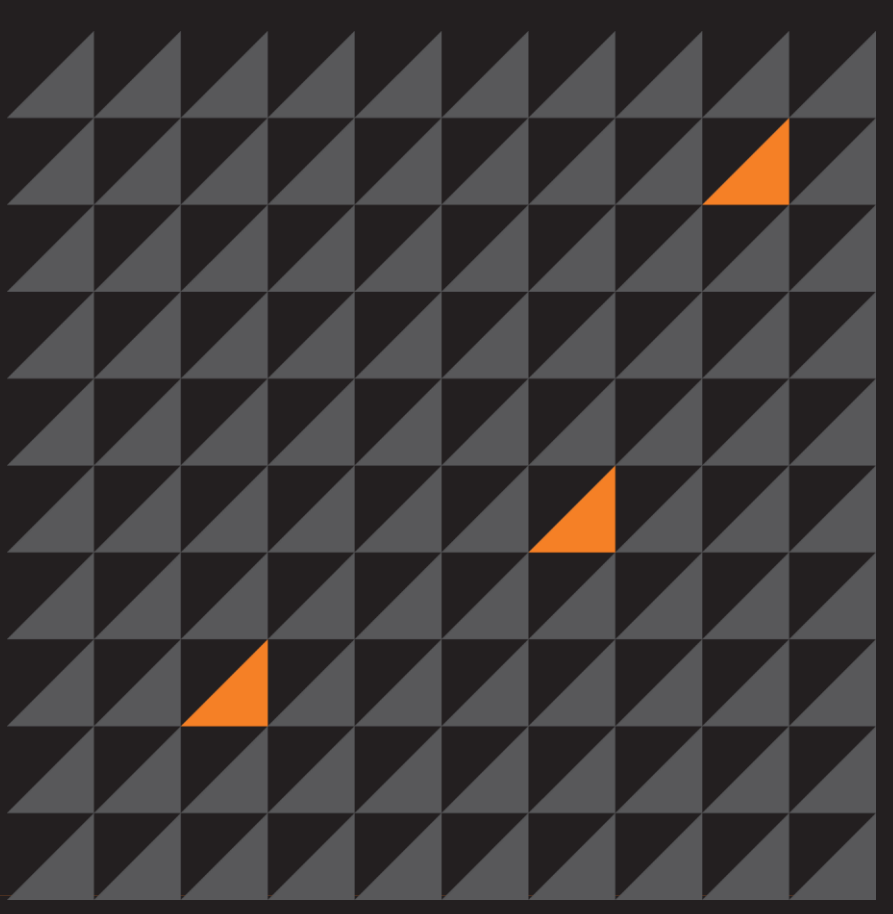

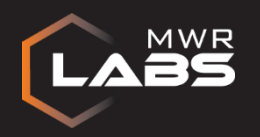

### #whoami

- Yong Chuan, Koh (@yongchuank)
- Security Consultant, MWR Infosecurity (SG)
- Source code review, binary analysis, malware analysis, etc…
- Research Interests
	- Reverse Engineering
	- Bugs-Finding
	- Exploitation

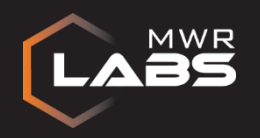

## **Outline**

- Introduction
- Sandbox Internals
- Inter-Process Communication (IPC) Mechanism
- Microsoft Office 2016
- Conclusion

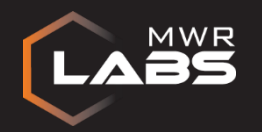

## MS OFFICE 2013 PROTECTED-VIEW SANDBOX

INTRODUCTION

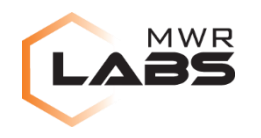

#### INTRODUCTION

- Sandboxing 101
	- Wikipedia: *"…a sandbox is a security mechanism for separating running programs…A sandbox typically provides a tightly controlled set of resources for guest programs to run in, ...A sandbox is implemented by executing the software in a restricted operating system environment, thus controlling the resources (…) that a process may use…*"
	- Request broker to work around certain restrictions
- Protected-View Sandbox
	- Introduced since MS Office 2010
	- Only untrusted files are rendered in sandbox
	- Read-only mode

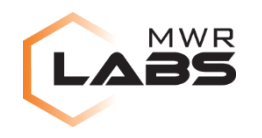

#### INTRODUCTION

- Motivation
	- Many excellent sandboxing researches
		- IE EPM: "Diving Into IE10's EPM", "IE11 Sandbox Escapes"
		- Chrome: "The Chrome Sandbox"
		- Adobe Reader: "Playing in the Reader X Sandbox", etc
	- No Protected-View publication since 2010
		- Community or MS
- **Objective** 
	- Sandbox restrictions
	- Broker tasks
- Refer to whitepaper for details
- Disclaimer: No RCE 0-day in this presentation

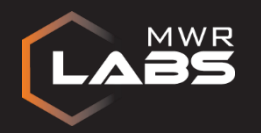

# MS OFFICE 2013 PROTECTED-VIEW SANDBOX

### SANDBOX INTERNALS

- Architecture
- Initialization
- Restrictions

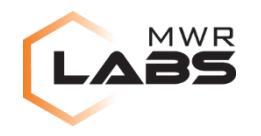

- Methodology
	- Need to "sketch" Protected-View sandbox architecture
	- By comparing against IE sandbox model
		- Likelihood of code-reuse + components
		- Thoroughly researched by many

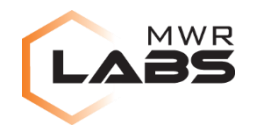

#### Brower Sandbox Architecture

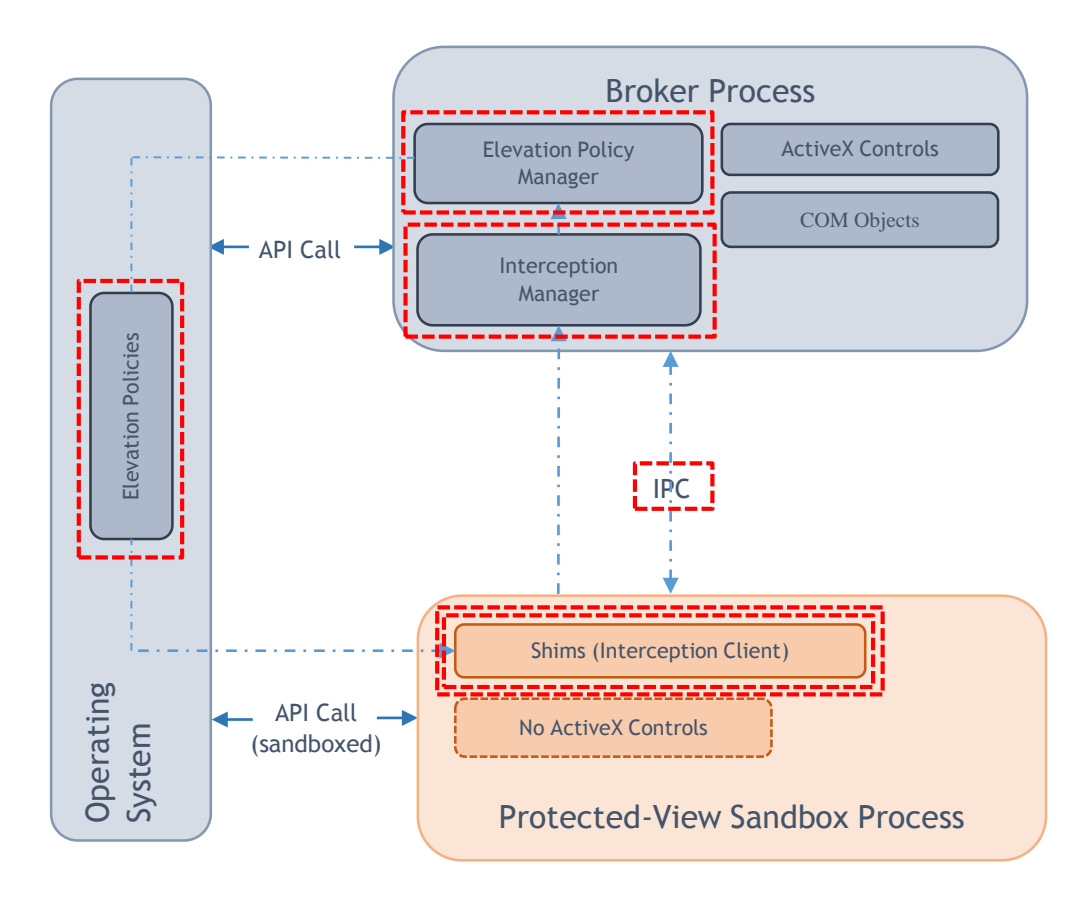

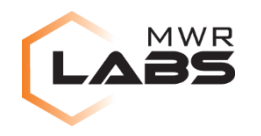

- Interception Component
	- Used by sandbox to redirect selected API calls
	- Implemented with API hooking (inline-hooking, IAT hooking or EAT hooking)
	- Checks for patching in sandbox process in function prologues, IAT and EAT
	- Interception component not present in Protected-View

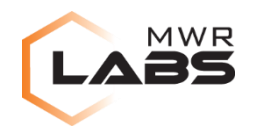

- Elevation Policy Component
	- In IE, elevation Policies are stored as registry keys
		- <AppName>|<AppPath>|<CLSID>|<LaunchPolicyValue> format
	- Checks for new registry keys with this format
		- MS Office 2007 vs MS Office 2013
	- Elevation Policy component not present in Protected-View

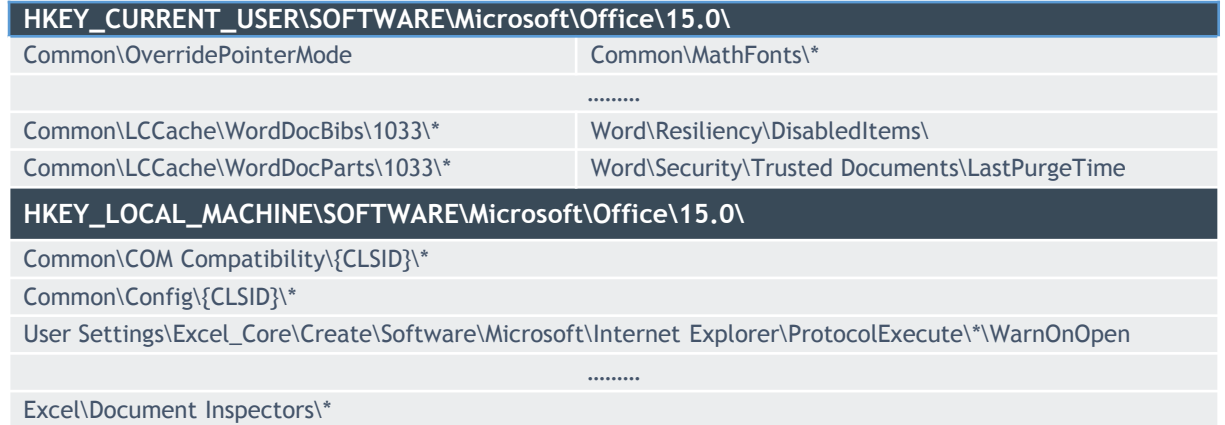

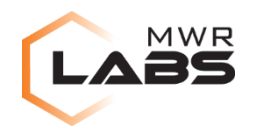

- Inter-Process Communication (IPC) Component
	- Fundamental in any sandboxing implementation
	- (Name-Pipe) IPC component is present
	- More details later…

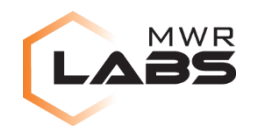

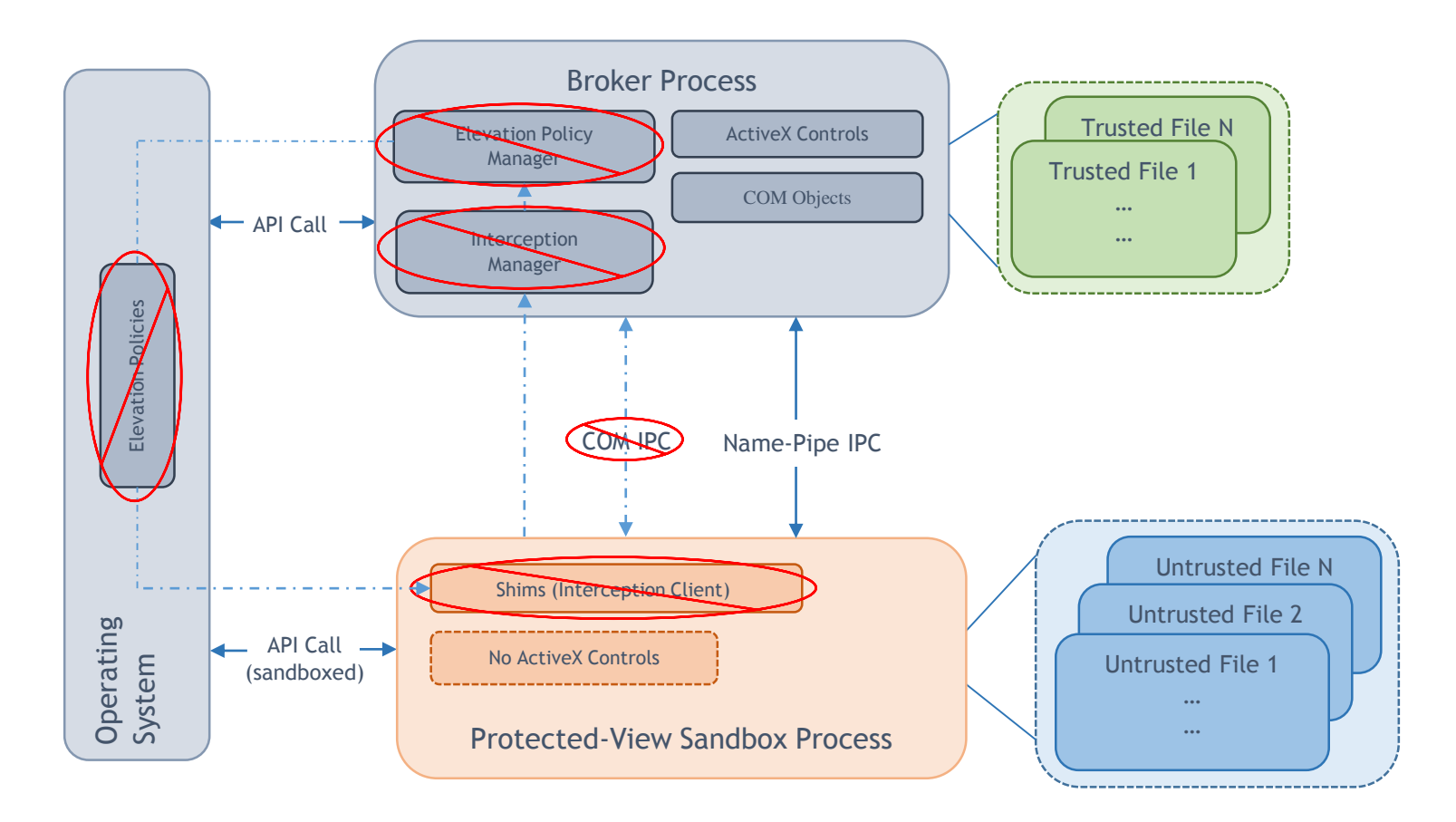

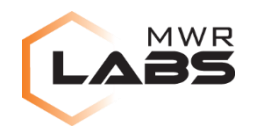

#### INTERNALS: INITIALIZATION

- Sandboxing implementation ("*Practical Sandboxing on the Windows Platform*"):
	- Restricted access token
	- GUI sub-system security
	- Job object restrictions

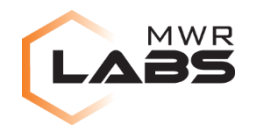

#### INTERNALS: INITIALIZATION

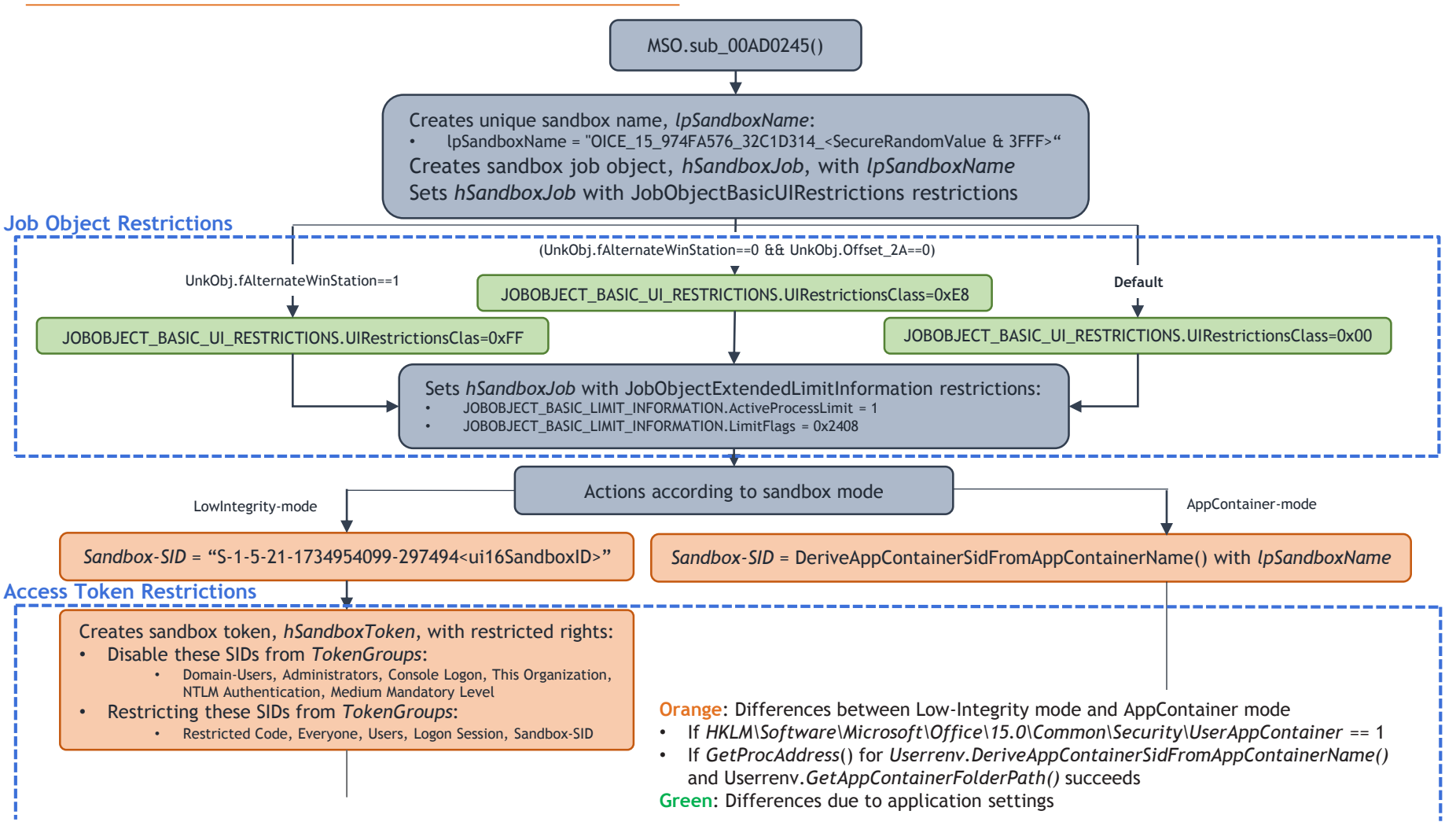

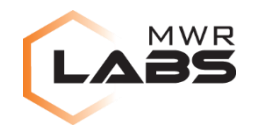

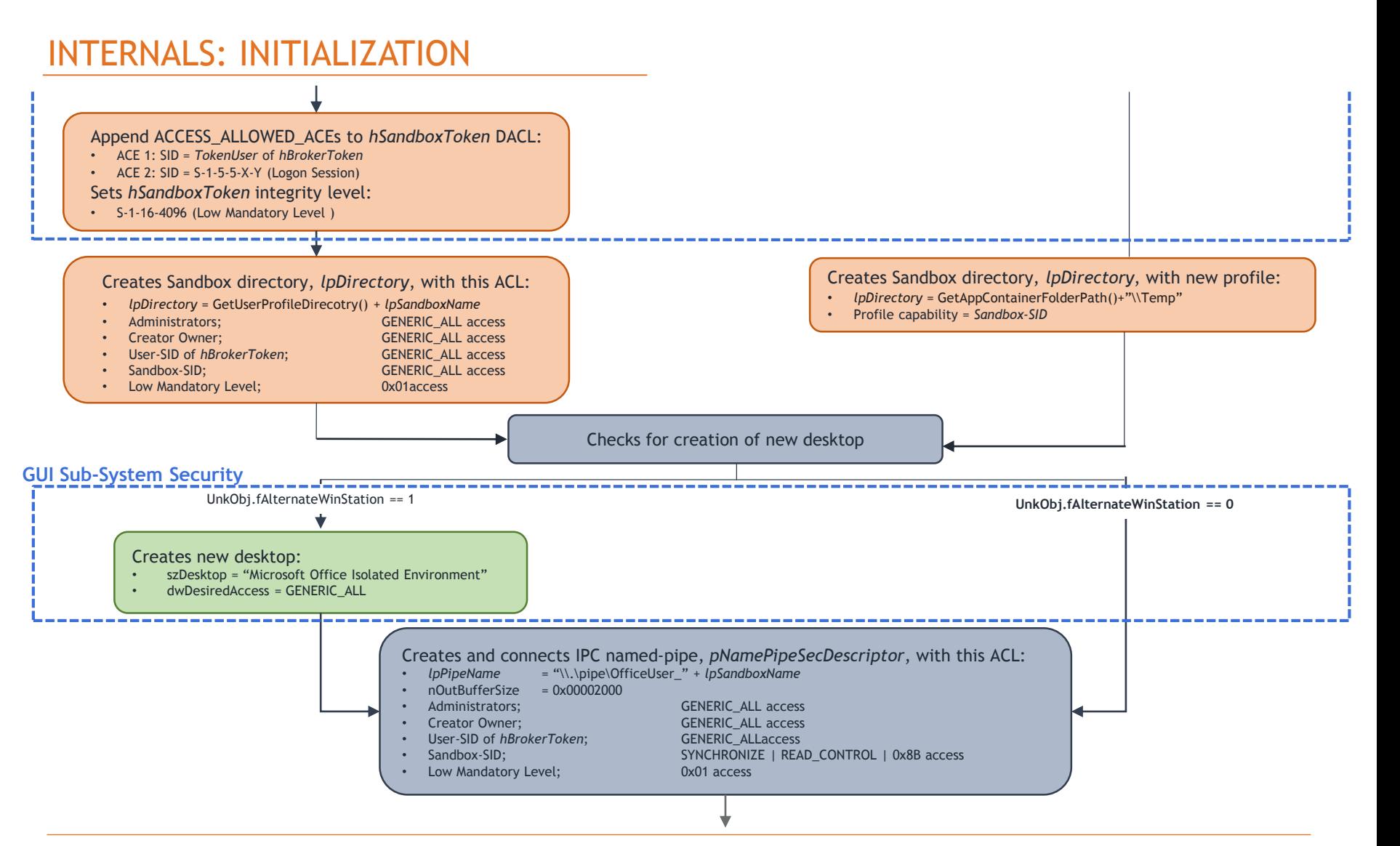

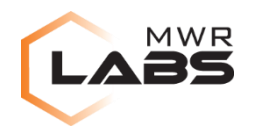

#### INTERNALS: INITIALIZATION

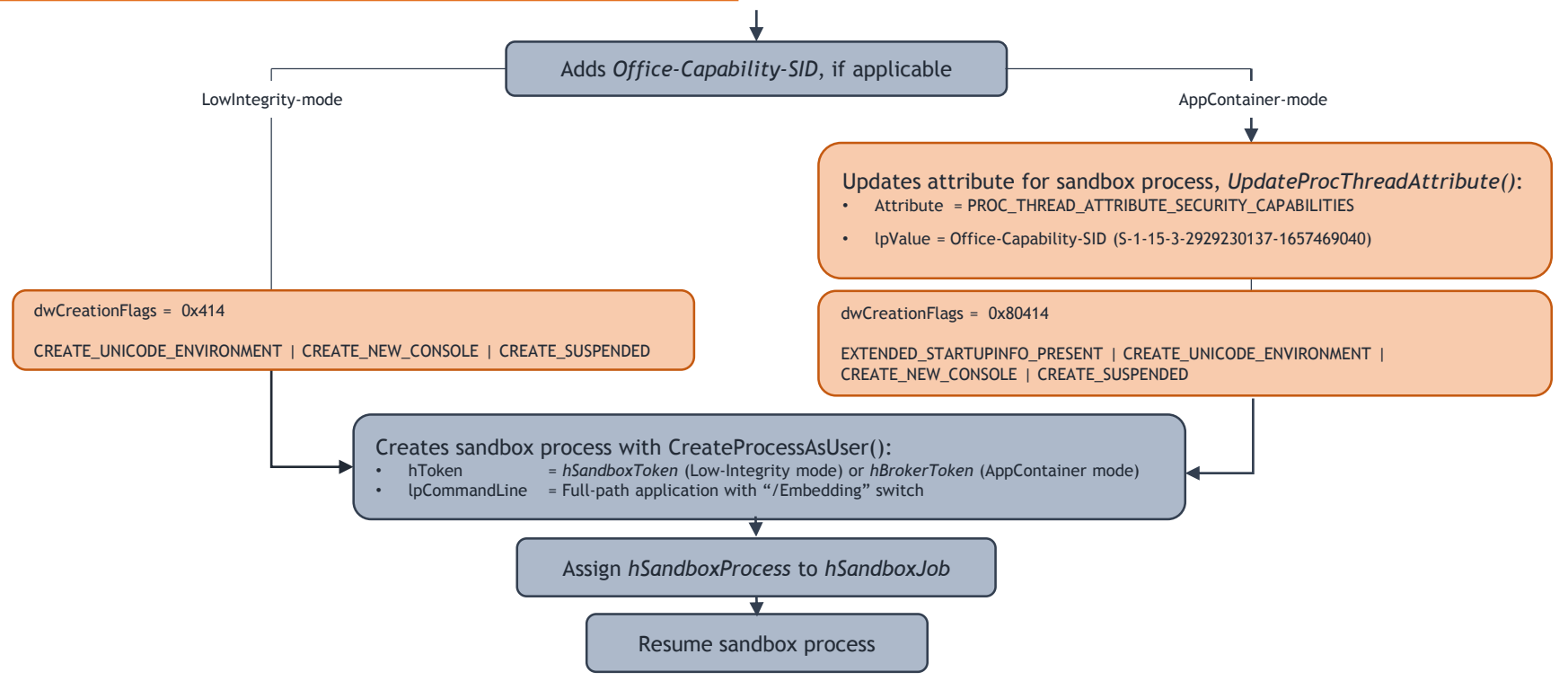

- GUI sub-system security: No desktop isolation
- Job object restrictions: No UI restrictions
	- "*DIVING INTO IE 10'S ENHANCED PROTECTED MODE SANDBOX*"
		- Read/Write to clipboard, screen scraping, screen captures

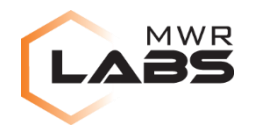

- AppContainer based on capabilities, defines sandbox "boundary"
- In IE, capabilities are defined in Winnt.h or registry key
- In Protected-View, only 1 capability is assigned
	- *S-1-15-3-2929230137-1657469040*
	- Undocumented and unique to MS Office

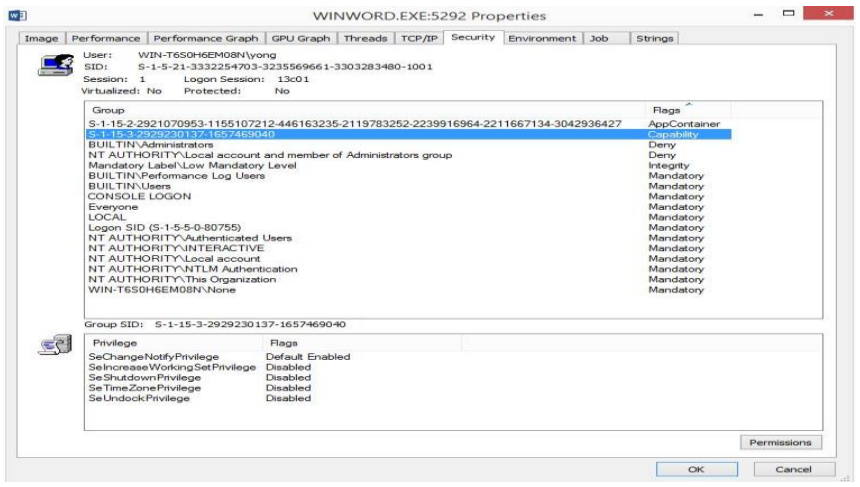

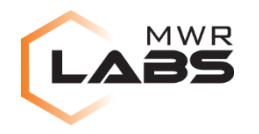

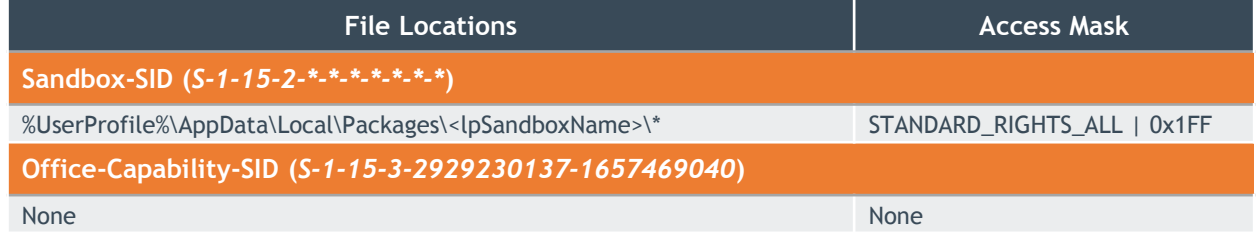

- Sandbox-SID restricts access to "*%UserProfile%\AppData\Local\Packages\<sandboxname>*" directory
- Capability-SID does not allow access to file locations

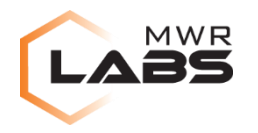

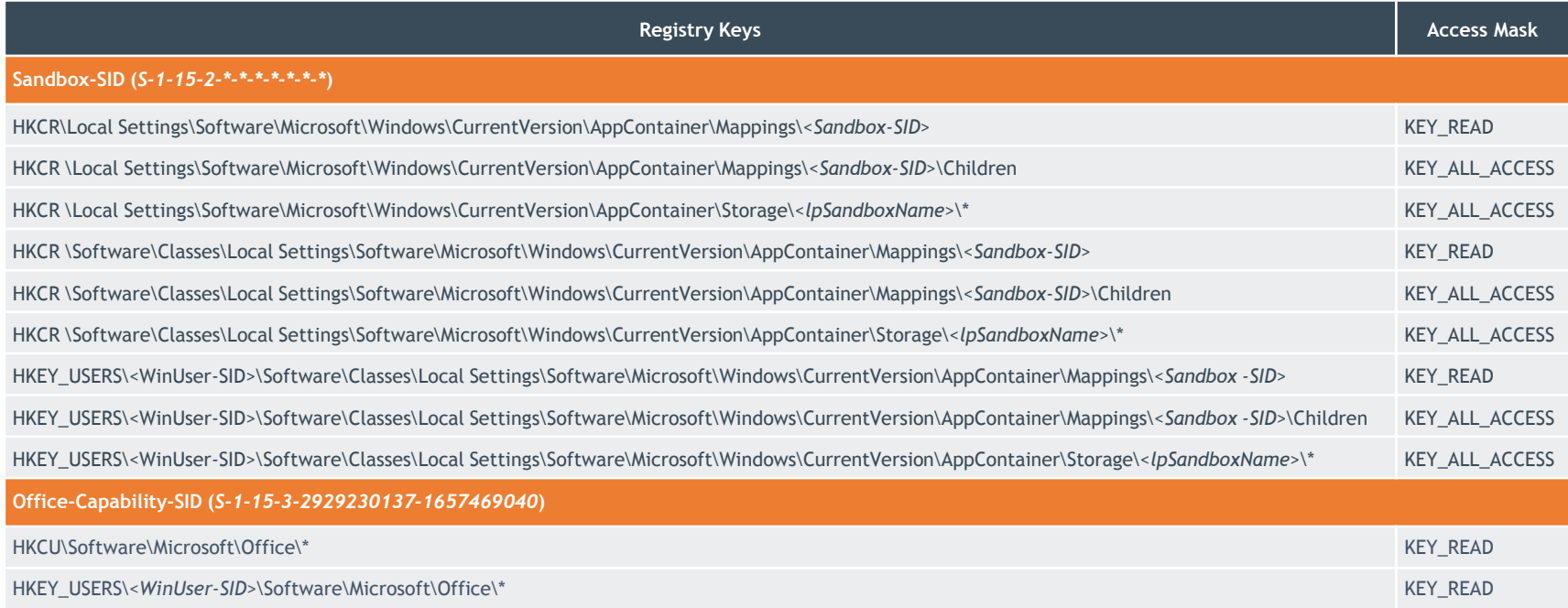

- Sandbox-SID restricts access to sandbox-related registry keys
	- Mostly KEY\_ALL\_ACCESS access
- Capability-SID restricts access to Office-related registry keys
	- Only KEY\_READ access
	- HKCU\Software\Microsoft\Office\15.0\Word\Security\Trusted Locations
	- HKCU\Software\Microsoft\Office\15.0\Word\File MRU

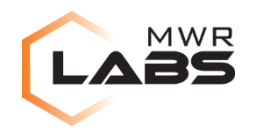

- Capability-SID does not allow network outbound connections
	- WSAEACCES "Permission Denied" error

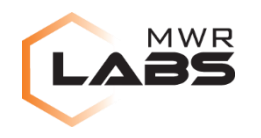

#### INTERNALS

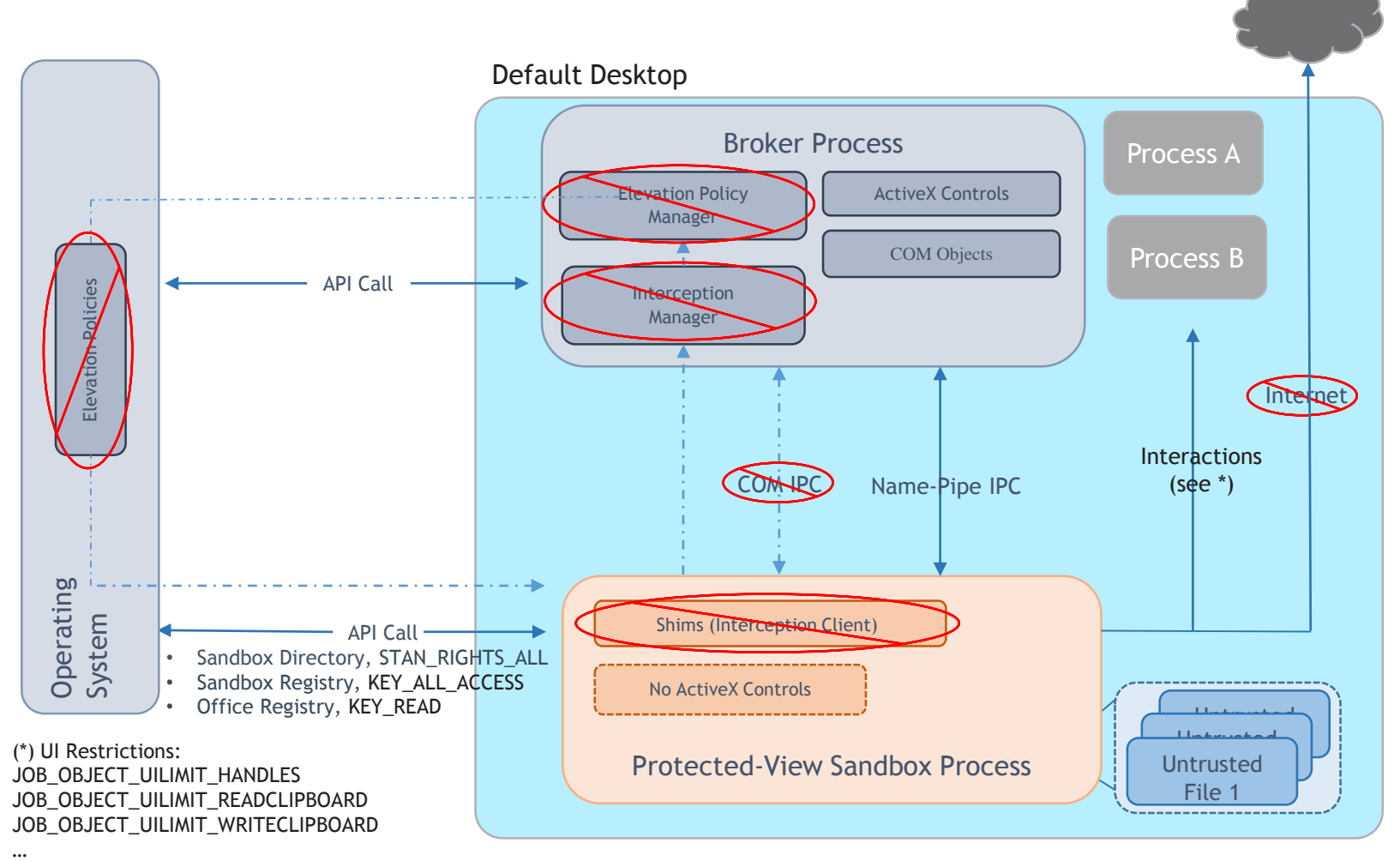

(https://msdn.microsoft.com/en-us/library/windows/desktop/ms684152(v=vs.85).aspx)

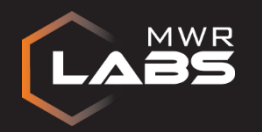

# MS OFFICE 2013 PROTECTED-VIEW SANDBOX

### INTER-PROCESS COMMUNICATION (IPC) MECHANISM

- Internal Objects
- Format of IPC Messages
- Purpose of IPC Messages

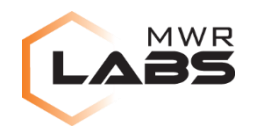

#### IPC: INTERNAL OBJECTS

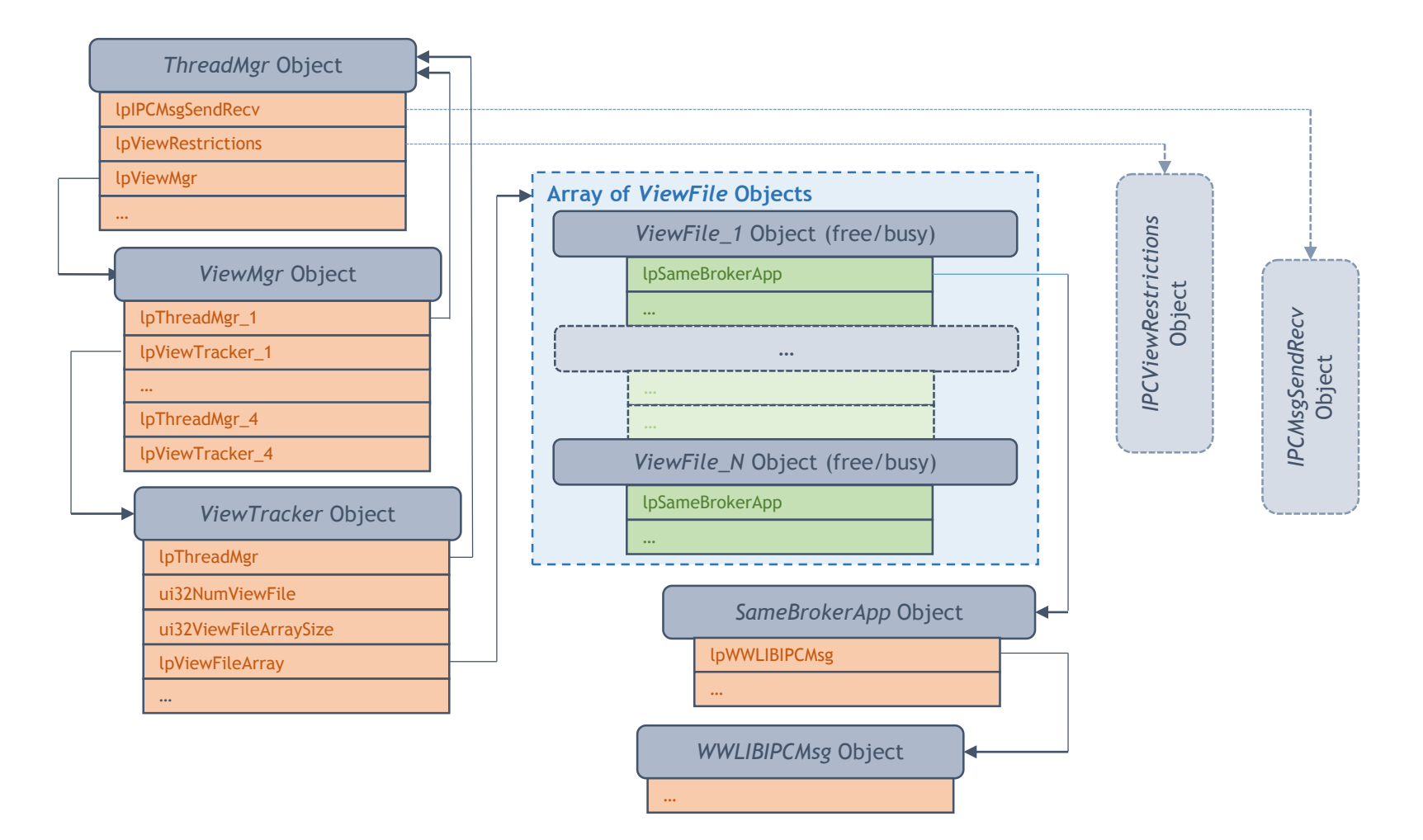

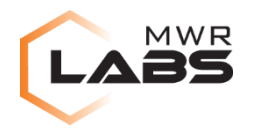

#### IPC: INTERNAL OBJECTS

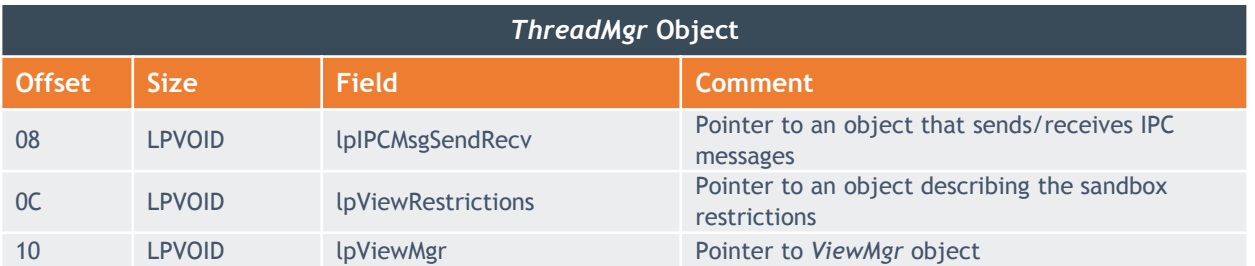

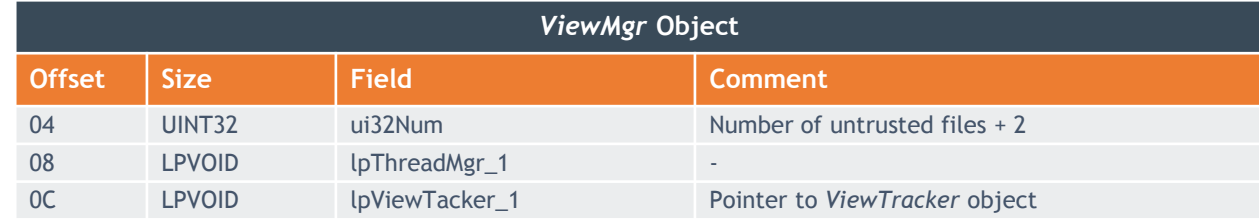

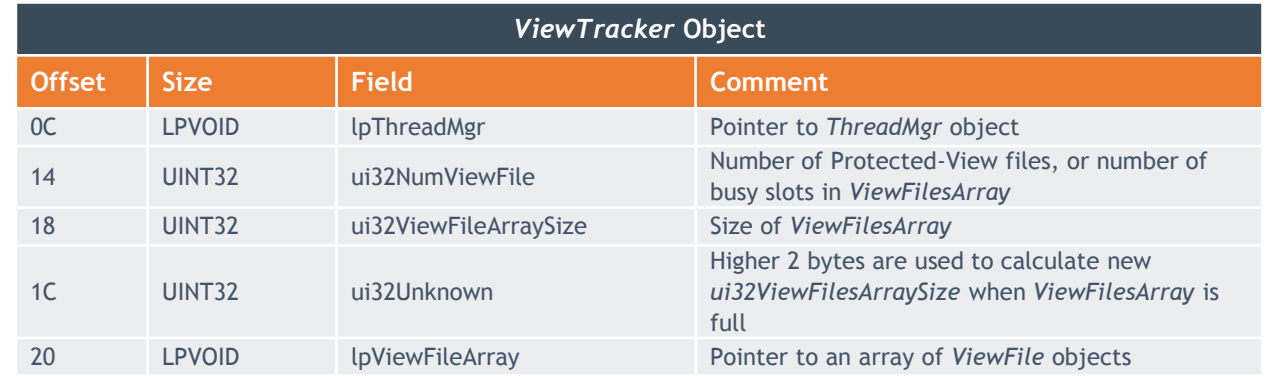

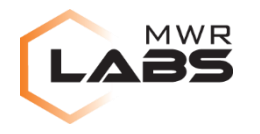

#### IPC: INTERNAL OBJECTS

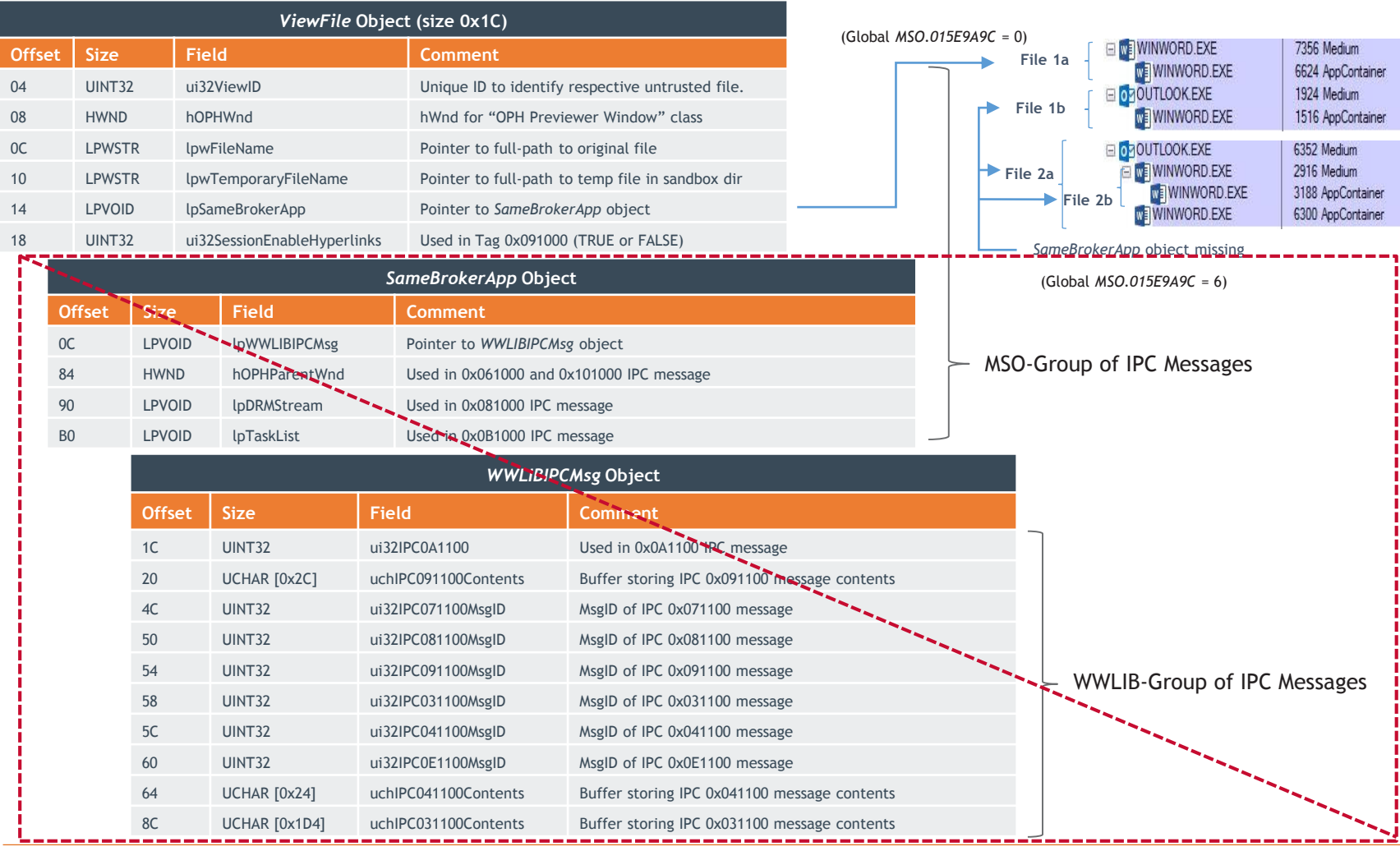

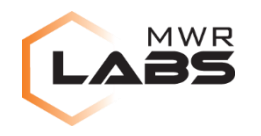

#### IPC: MESSAGE FORMAT

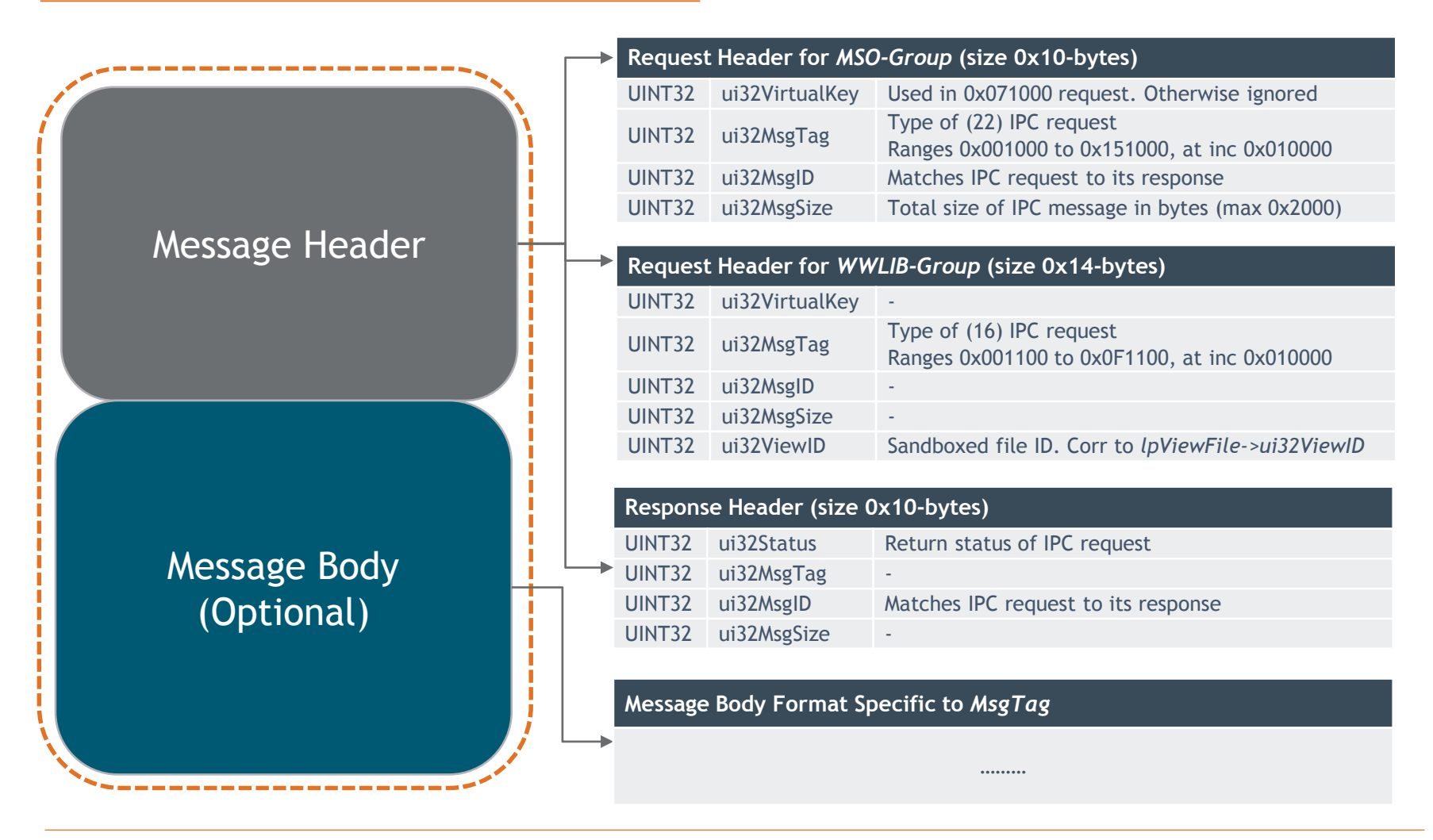

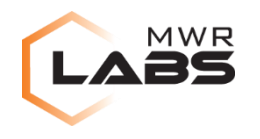

#### IPC: MESSAGE FORMAT

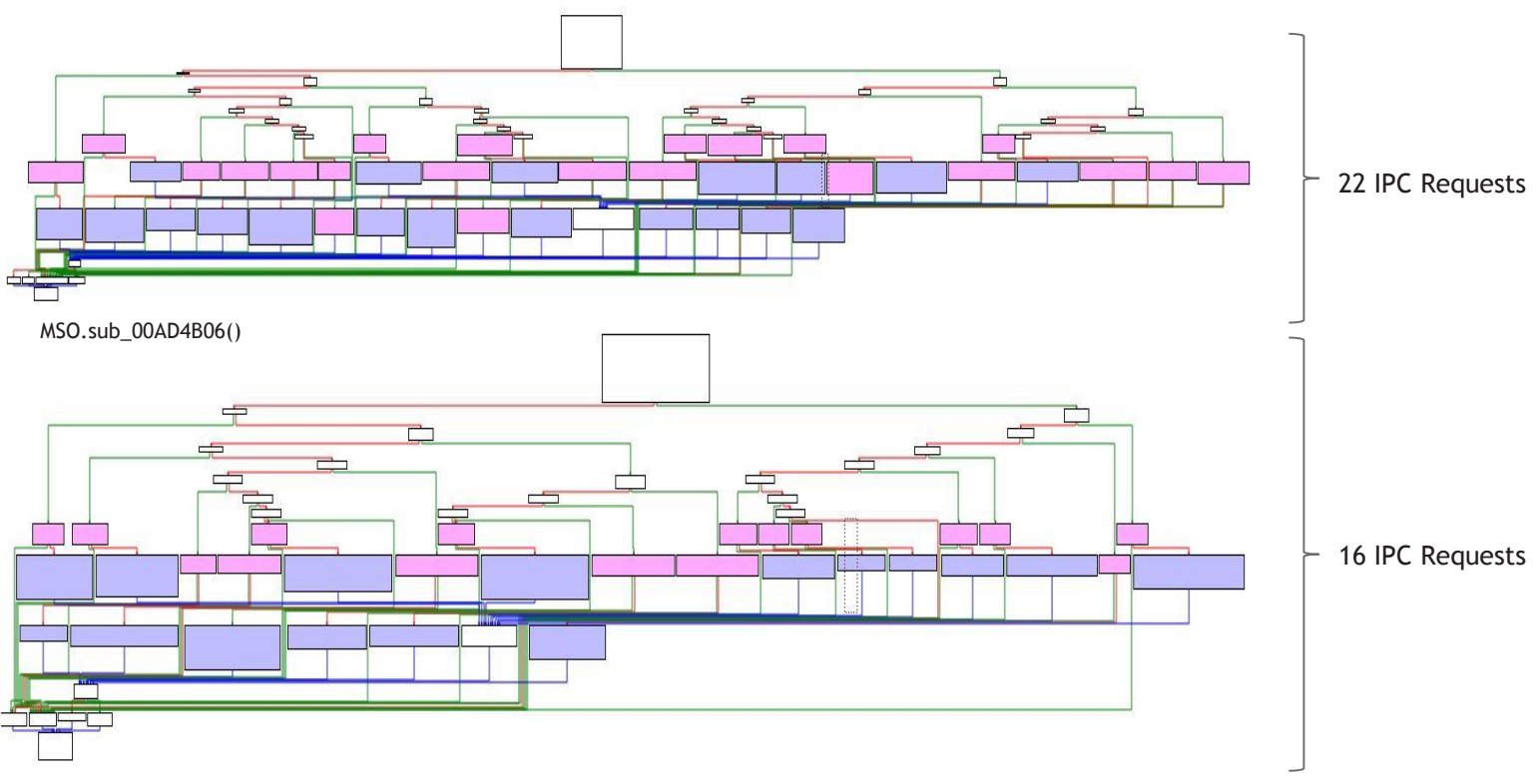

WWLIB.00E85DD3()

### **Pink**: Sanity checks on IPC message, according to MsgTag **Purple**: Service functions

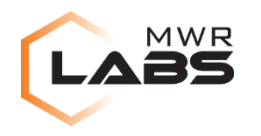

- No message body
- Registry key "HKEY\_CURRENT\_USER\Software\Policies"
	- Duplicate and return, with KEY\_READ access
	- Work-around sandbox restrictions
	- Does not keep duplication count

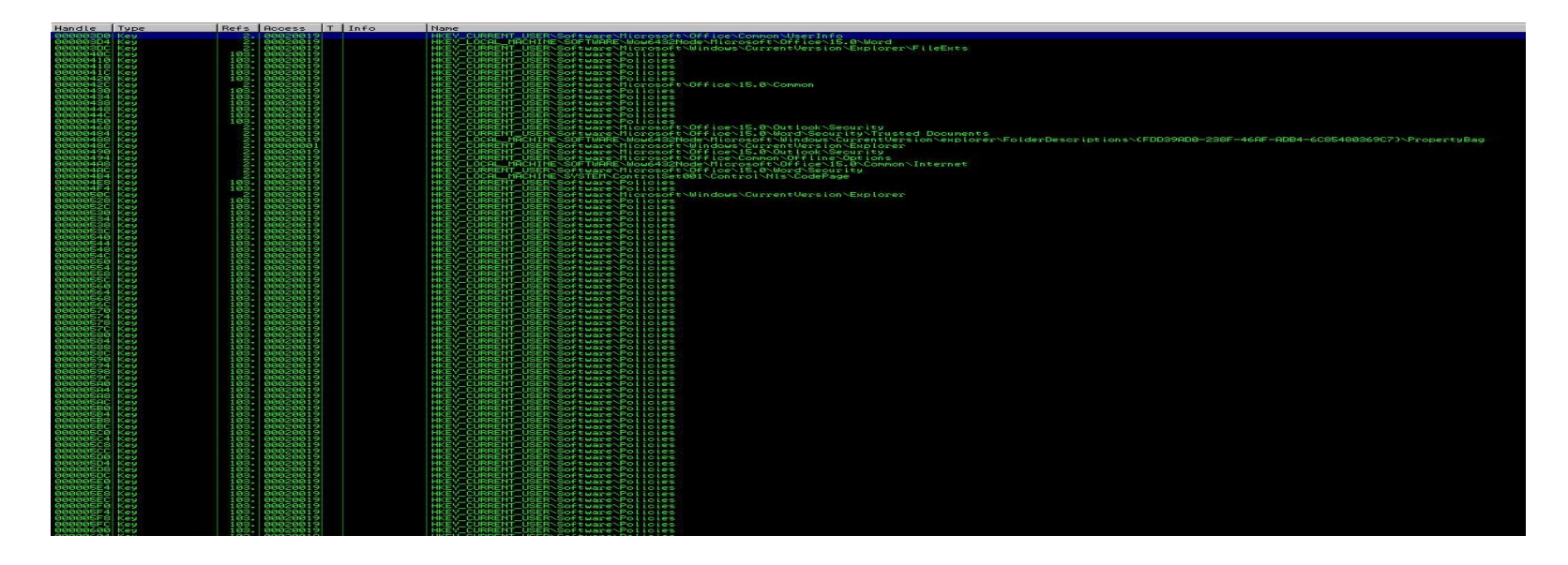

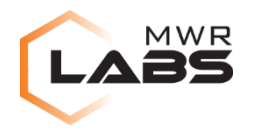

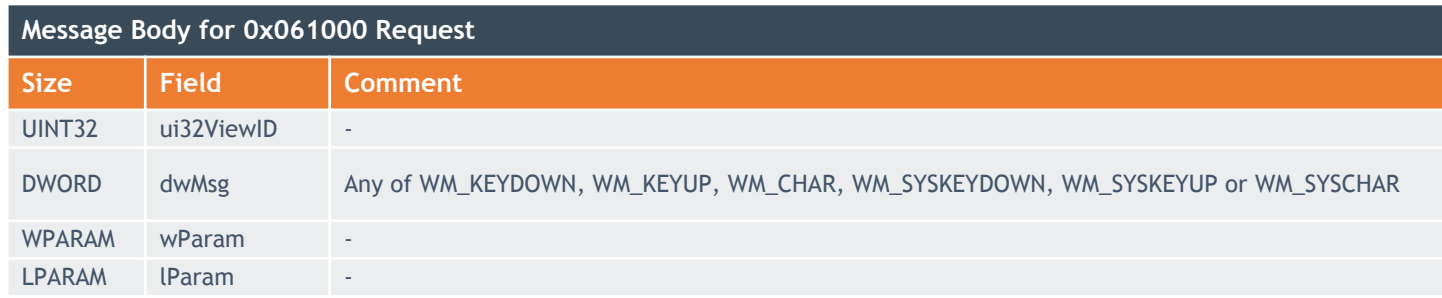

- PostMessageW() request to "Microsoft Word Document" window
- Cannot disable Protected-View:
	- Sandbox window in focus
	- Limited set of *dwMsg*

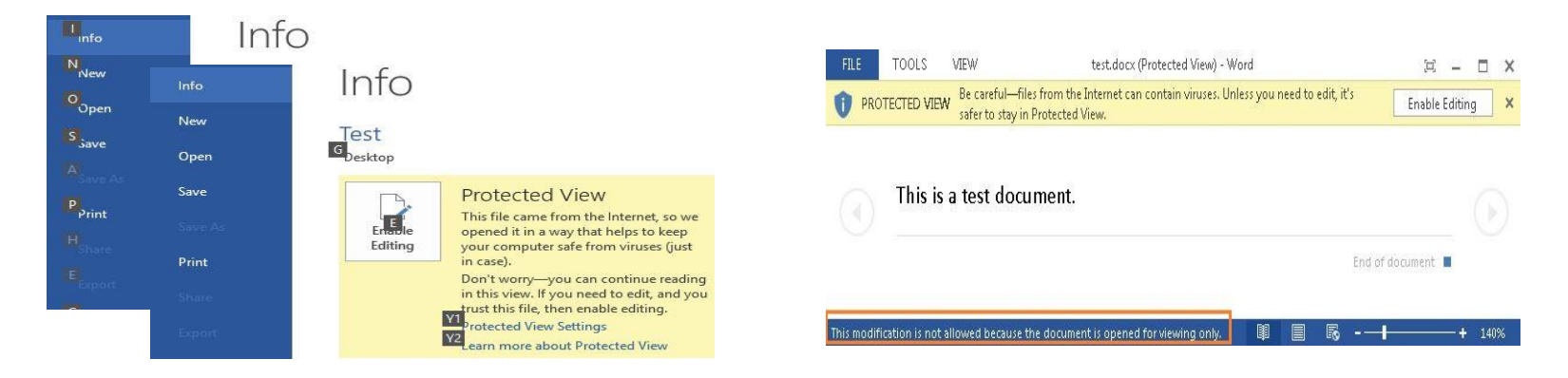

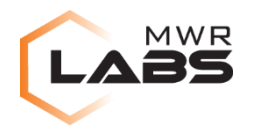

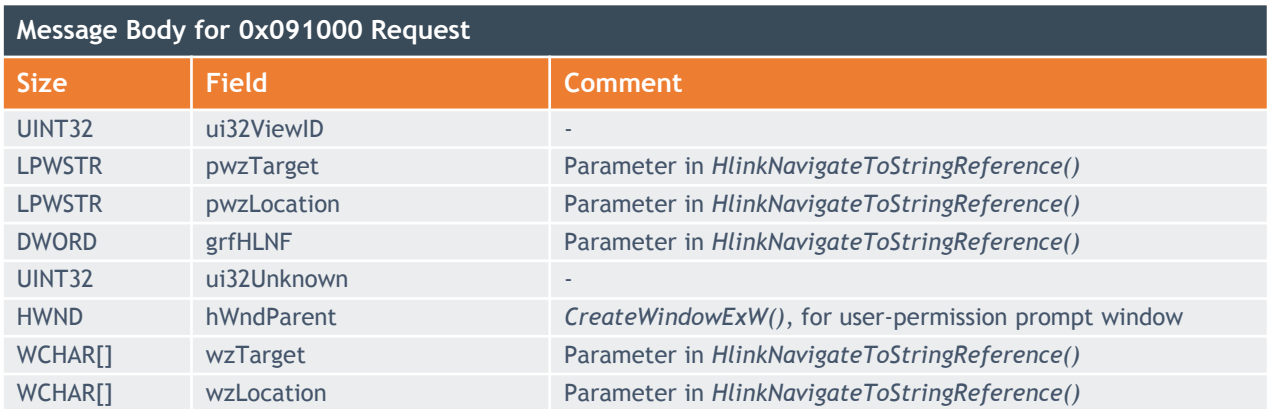

- *HlinkNavigateToStringReference()* request to visit URL
- User permission
	- *lpViewFile->ui32SessionEnableHyperlinks*
	- Per file per session

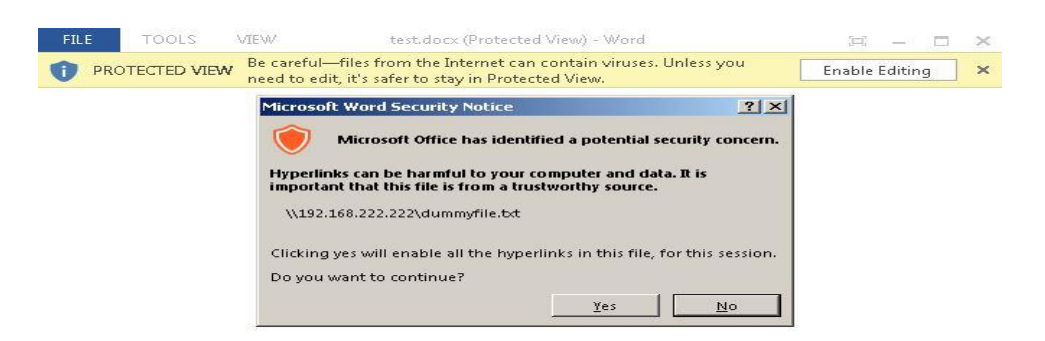

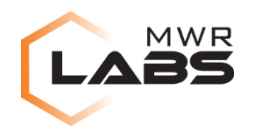

• "Enter Password" prompt for password-protected file

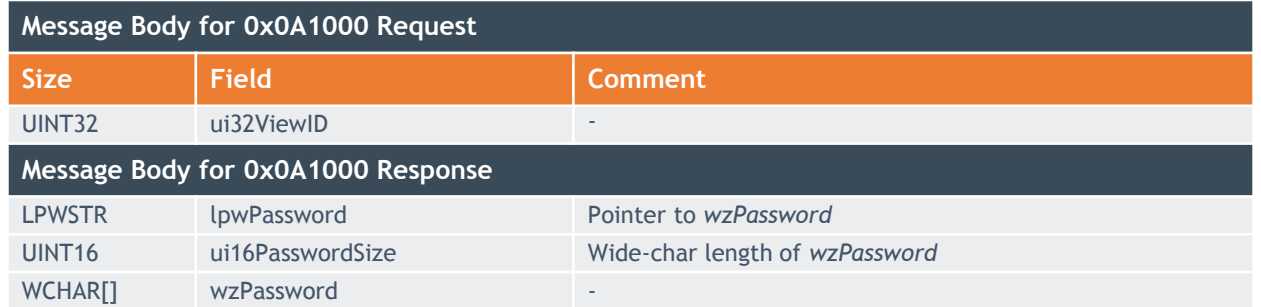

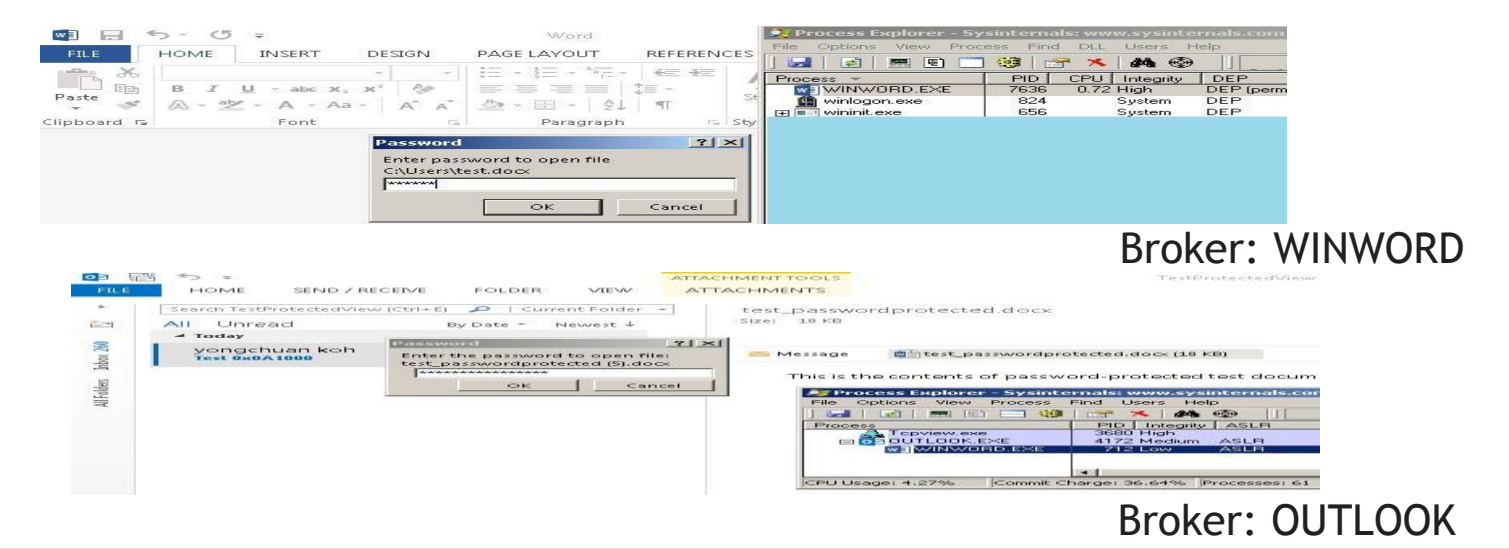

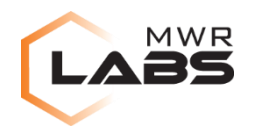

- Windows Error-Reporting Request
	- Typical: AppA -> DWWIN.EXE (on AppA)
	- WINWORD: Sandbox ->[0x0C1000]-> Broker -> DWWIN.EXE (on Sandbox)
		- JOBOBJECT\_BASIC\_LIMIT\_INFORMATION.ActiveProcessLimit = 1
- **Definition** 
	- hSandboxSharedMem: Memory that sandbox shares with broker
	- hBrokerSharedMem: Memory that broker shares with DWWIN

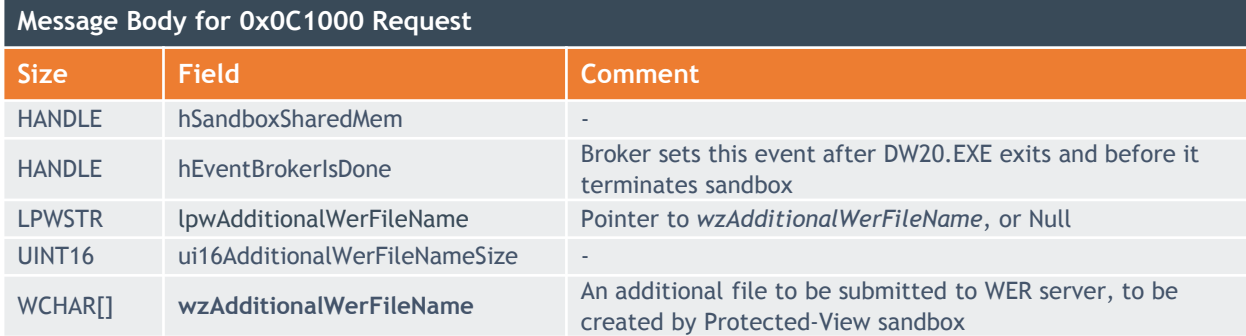

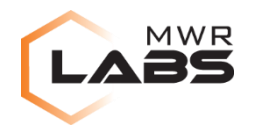

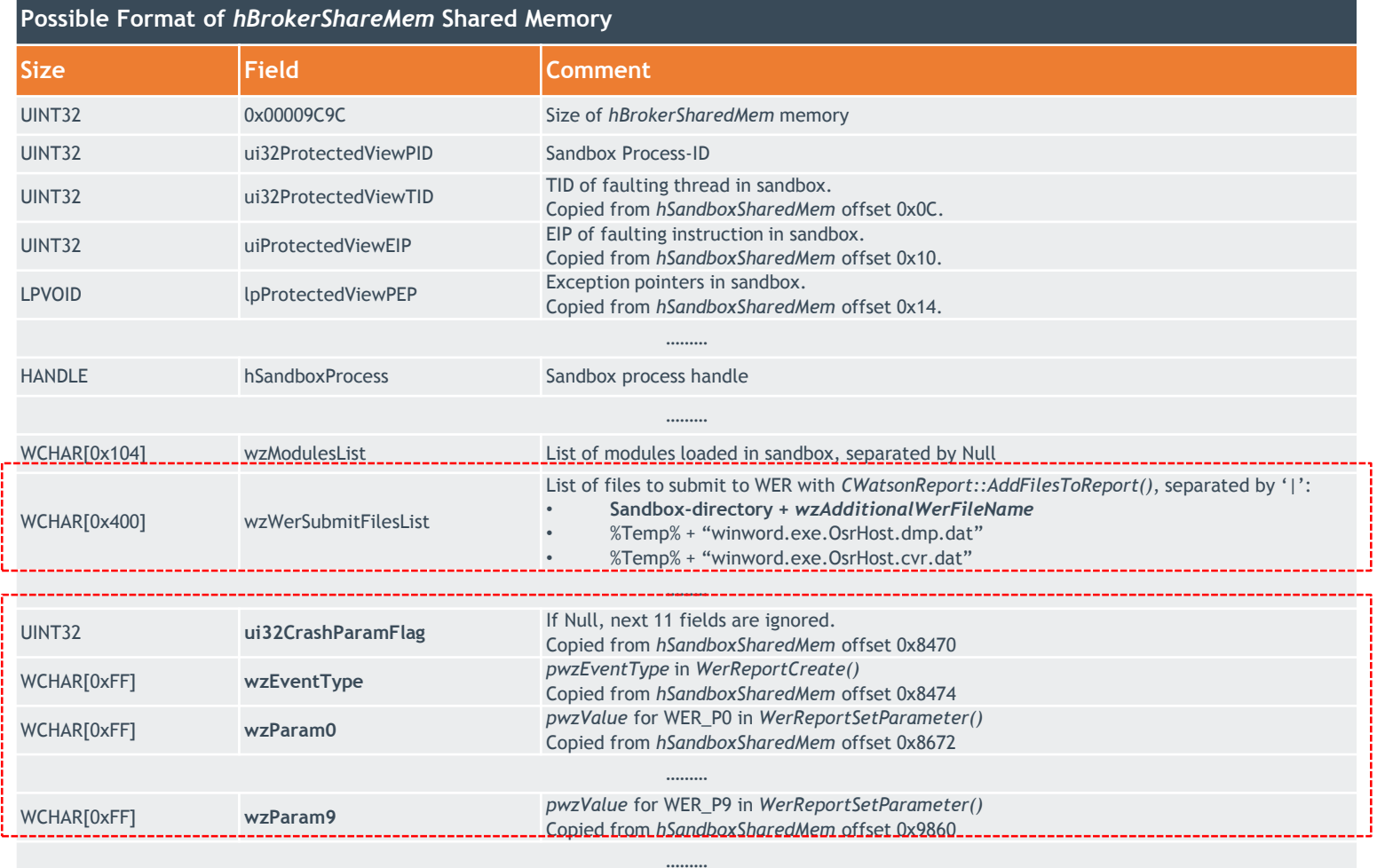

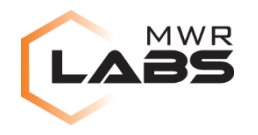

### Windows Error Reporting

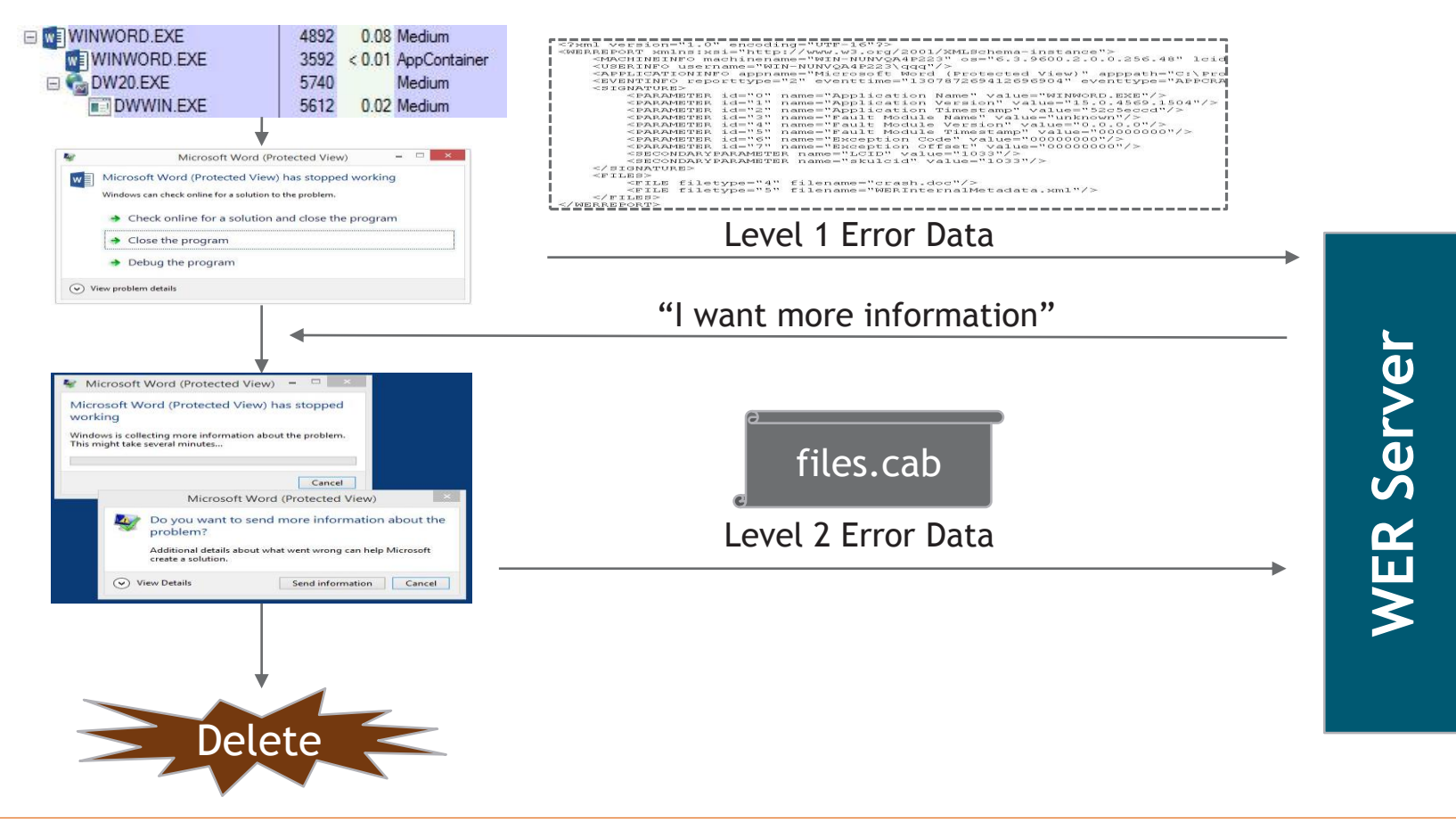

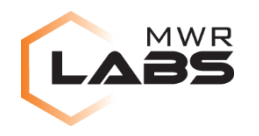

- Issue 1: Read-AV
	- Copies 0x15F0 bytes from *hSandboxSharedMem* to *hBrokerSharedMem*
	- Parameters for *WerReportCreate()* and *WerReportSetParameter()*
	- No src-buffer size check

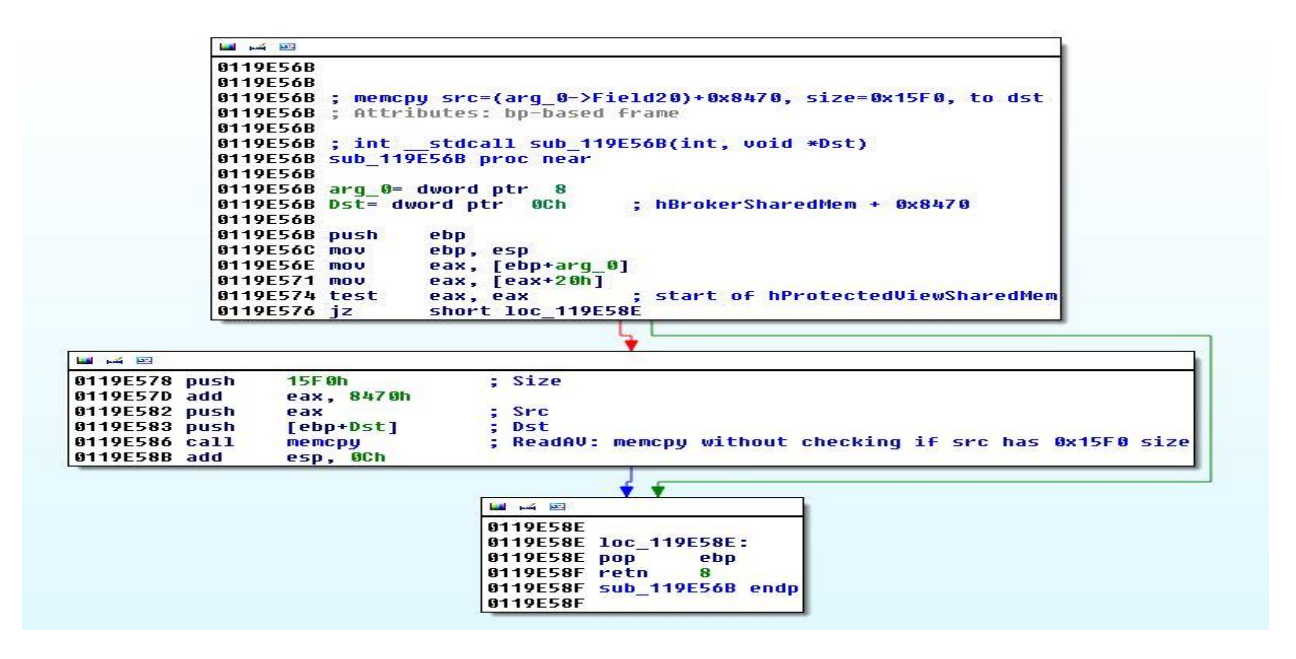

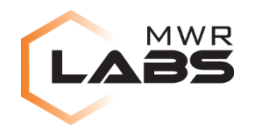

- Issue 2: Directory-Traversal
	- Level 2 Error Data
	- DWWIN.EXE adds (full-path) *wzAdditionalWerFileName* file to .cab with W*atsonReport::AddFilesToReport()*
		- No backslash character in *wzAdditionalWerFileName* field
		- Prepends sandbox-directory to *wzAdditionalWerFileName* field

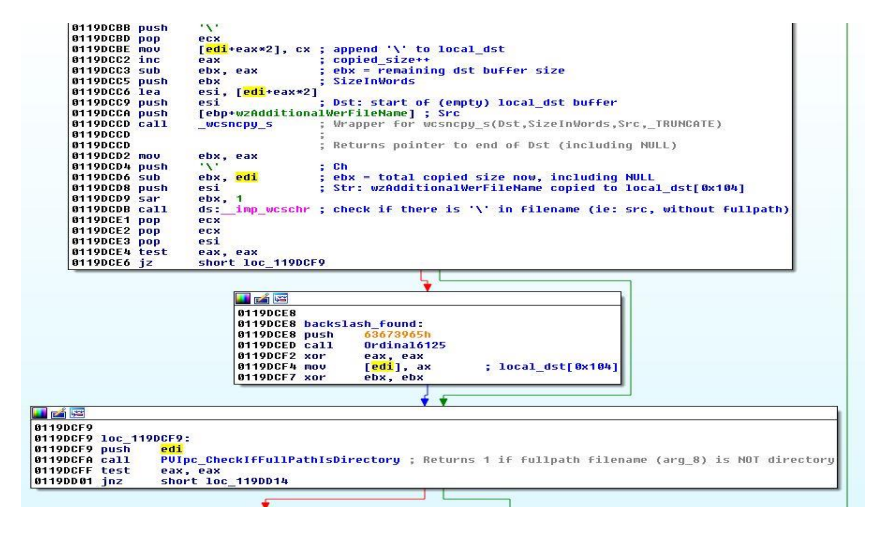

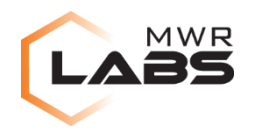

- MSDN
	- "*File I/O functions in the Windows API convert "/" to "\" as part of converting the name to an NT-style name…"*
- Use "/" in *wzAdditionalWerFileName* to traverse out of sandbox container
	- *wzAdditionalWerFileName = "../../Desktop/thisismyfile.txt"*

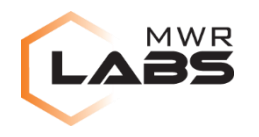

• Demo

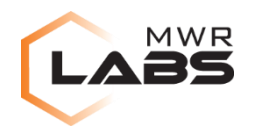

- Effect of issue 2
	- Steal arbitrary file if *WER* server is compromised ("*Watson.microsoft.com*" by default, or enterprise *WER* server)
	- Delete arbitrary file (by DWWIN.EXE)
- Response from MSRC
	- "*…We've completed our investigation on this issue but this doesn't meet our current bug bar for servicing. We are looking at incorporating this fix as part of our future security plans …*"
	- Well, see "Microsoft Office 2016" section…

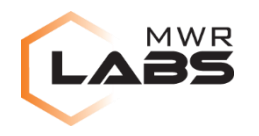

- "Microsoft Help" request
	- CreateProcessW (""CLVIEW.EXE" "WINWORD" "Word""), or
	- HlinkNavigateToStringReference (MS Office Developer Help website)
		- Depends on request fields

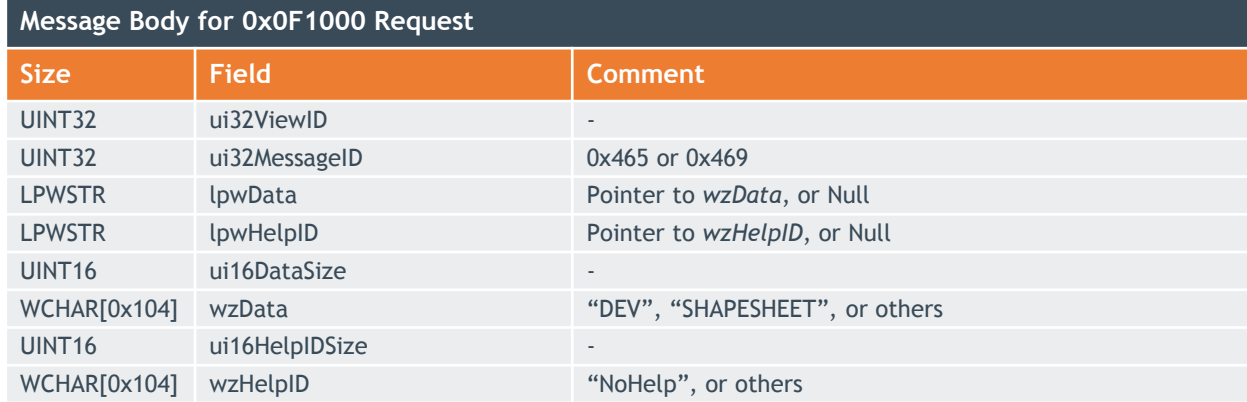

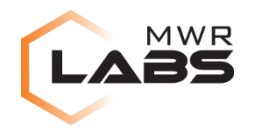

- Null-Deference Read-AV
	- *lpwHelpID* vs "NoHelp", w/o checking *lpwHelpID* for NULL

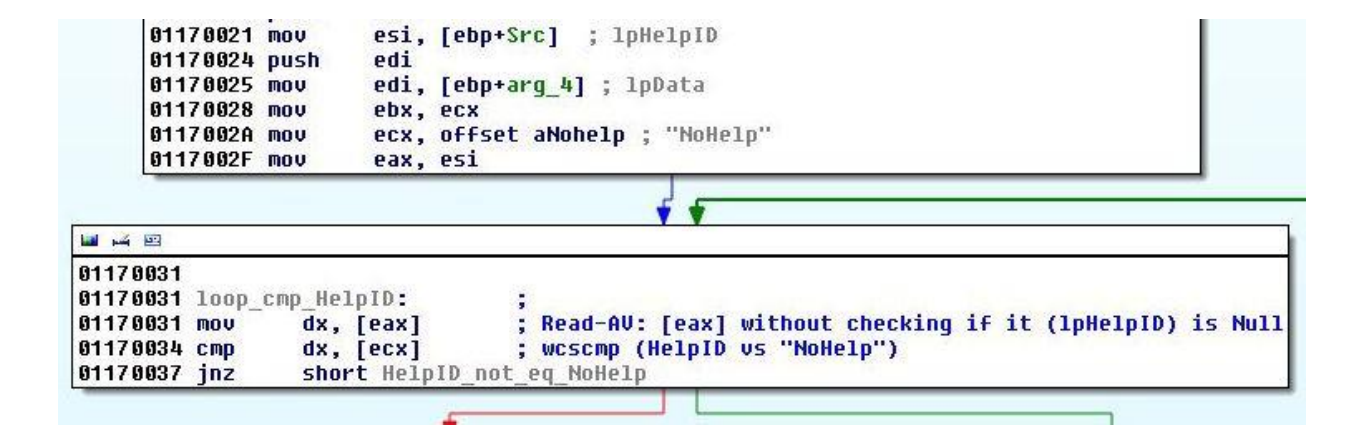

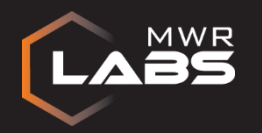

# MS OFFICE 2013 PROTECTED-VIEW SANDBOX

### MICROSOFT OFFICE 2016

- Sandbox Internals
- **IPC Messages**

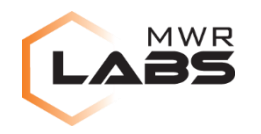

#### MS OFFICE 2016: SANDBOX INTERNALS

- Sandbox Code
	- Common routines moved to individual modules (Mso20win32client.dll, Mso30win32client.dll, etc)
	- New Win8 security assertions
	- Diffing tools would not work well
- Sandbox Restrictions
	- No new capability-SID
	- Sandbox boundary remain unchanged

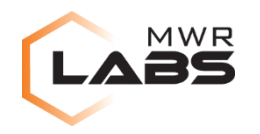

#### MS OFFICE 2016: SANDBOX INTERNALS

- Sandbox Initialization
	- New *CreateProcessW()* option in addition to *CreateProcessAsUserW()*
	- Does not seem reachable (BYTE [ebx+81h])

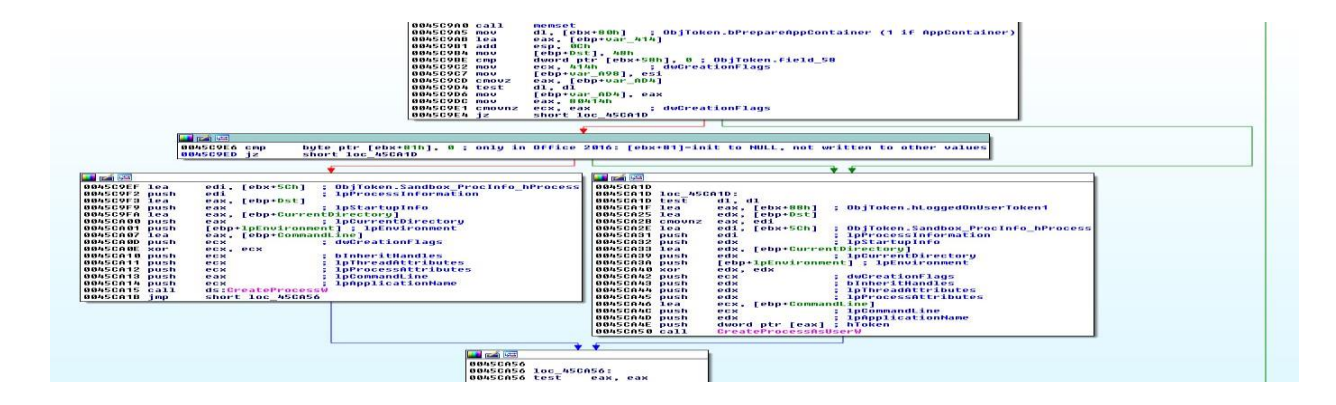

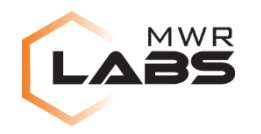

#### MS OFFICE 2016: IPC 0X0C1000

- Directory-Traversal Issue
	- 13 Feb 2015: Response from MSRC (".*.fix as part of future security plans*")
	- ~05 May 2015: MS Office 2016 Preview is released

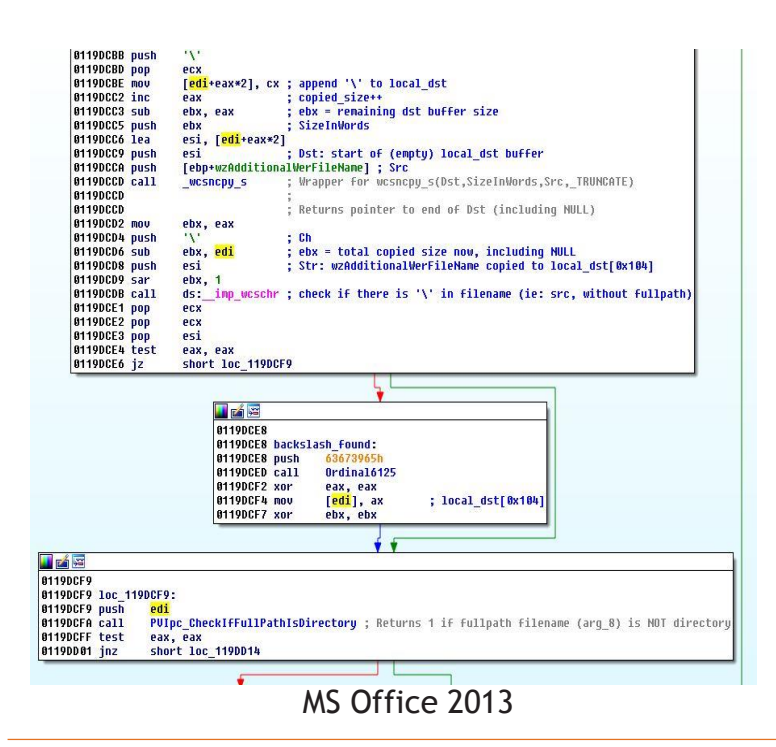

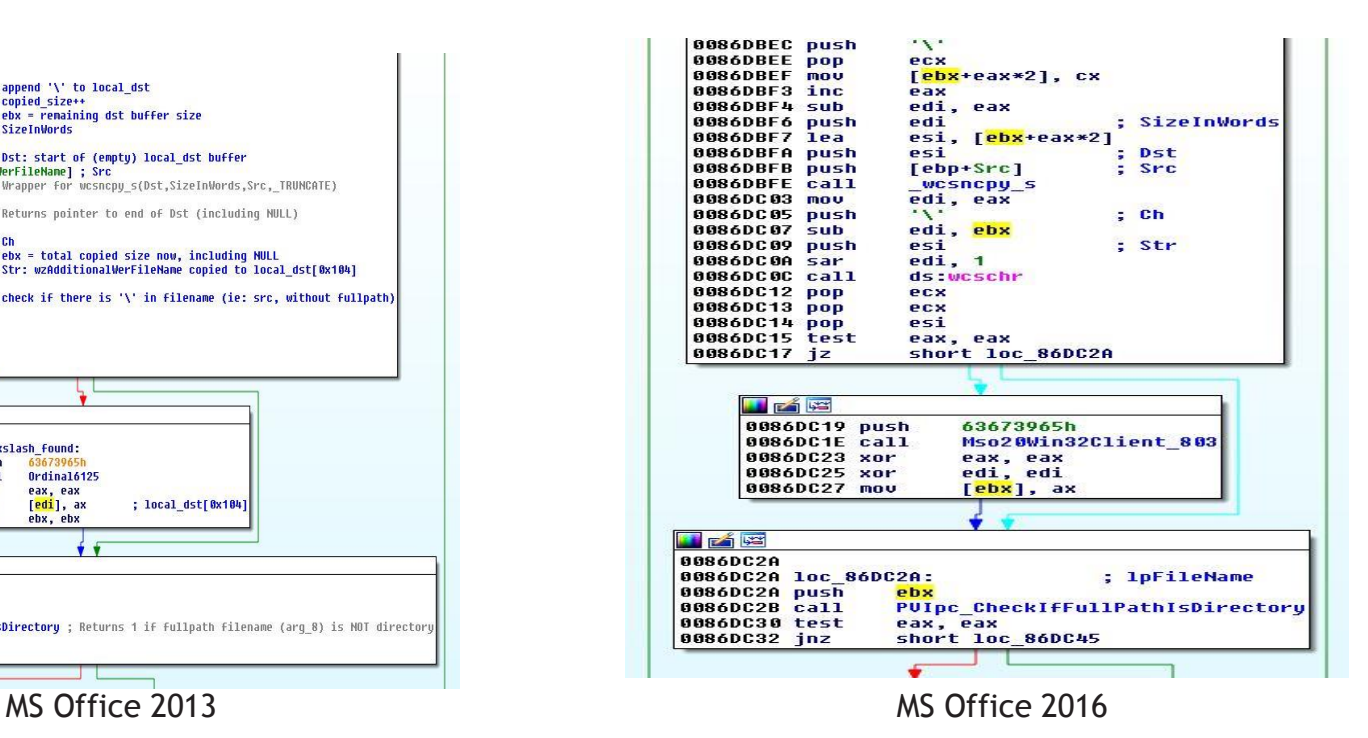

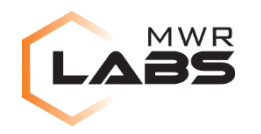

#### MS OFFICE 2016: IPC 0X161000

- New IPC message
- Only for OUTLOOK-loaded
- To protect/unprotect sandbox window for RMS-protected files

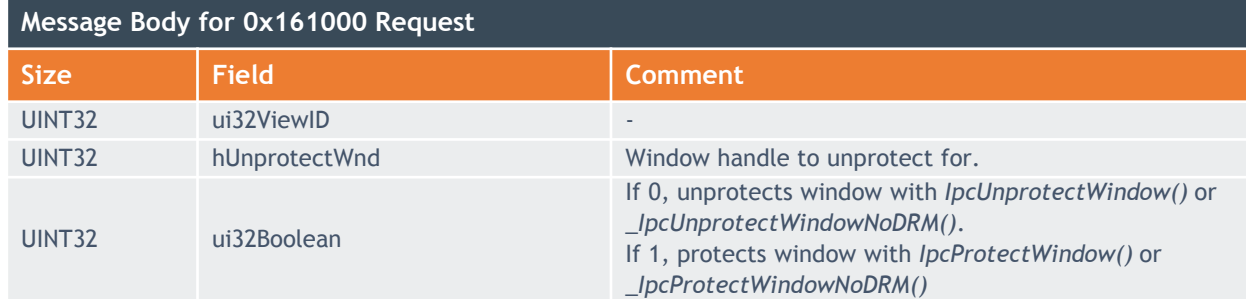

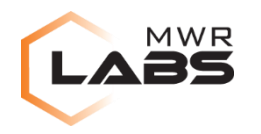

#### MS Office 2016: IPC 0x031100

- Larger message size (0x1E8 -> 0x1F4 bytes)
- No change in handling of message

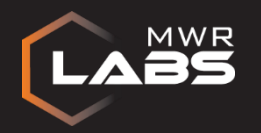

## MS OFFICE 2013 PROTECTED-VIEW SANDBOX

**CONCLUSION** 

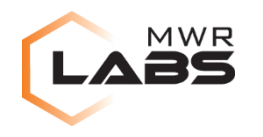

#### **CONCLUSION**

- Simplistic sandbox architecture
- Reduced IPC messages
	- Adobe Reader (200+) vs MS Office (38)
- Sandbox Internals
	- No desktop isolation
	- No job (UI) restrictions
- IPC Mechanism
	- 2 read-AVs
	- Directory-traversal
- What to expect...
	- Not much changes
		- 1 new ICP messages
		- New CreateProcessW() option
- Still a good sandbox (kernel-bugs aside)…

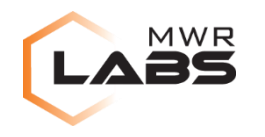

## REFERENCES

- Yason, Mark Vincent. "**DIVING INTO IE 10'S ENHANCED PROTECTED MODE SANDBOX**". [Online] https://www.blackhat.com/docs/asia-14/materials/Yason/WP-Asia-14-Yason-Diving-Into-IE10s-Enhanced-Protected-Mode-Sandbox.pdf.
- Forshaw, James. "**IE11 Sandbox Escapes**". [Online] https://github.com/tyranid/IE11SandboxEscapes.
- Keetch, Tom. "**Practical Sandboxing on the Windows Platform**". [Online] https://www.hackinparis.com/slides/hip2k11/12-EscapingWindowsSandboxes.pdf.
- MSDN. "**How to: Configure Microsoft Error Reporting**". [Online] Microsoft Corporation. https://msdn.microsoft.com/en-us/library/office/bb219076(v=office.12).aspx.
- MSDN. "**Naming Files, Paths, and Namespaces**". [Online] https://msdn.microsoft.com/enus/library/windows/desktop/aa365247(v=vs.85).aspx.
- Vreugdenhil, Peter. "**ADOBE SANDBOX: WHEN THE BROKER IS BROKEN**". [Online] https://cansecwest.com/slides/2013/Adobe%20Sandbox.pdf.
- Ionescu, Alex. "**New Security Assertions in Windows 8**". [Online] http://www.alexionescu.com/?p=69.
- ………

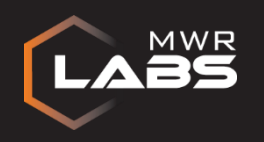

## Thank You!

Questions?